# **[PC/HDTV](http://www.converters.tv/products/vga_to_vga/425.html) to PC/HDTV [Converter](http://www.converters.tv/products/vga_to_vga/425.html) ID# 81**

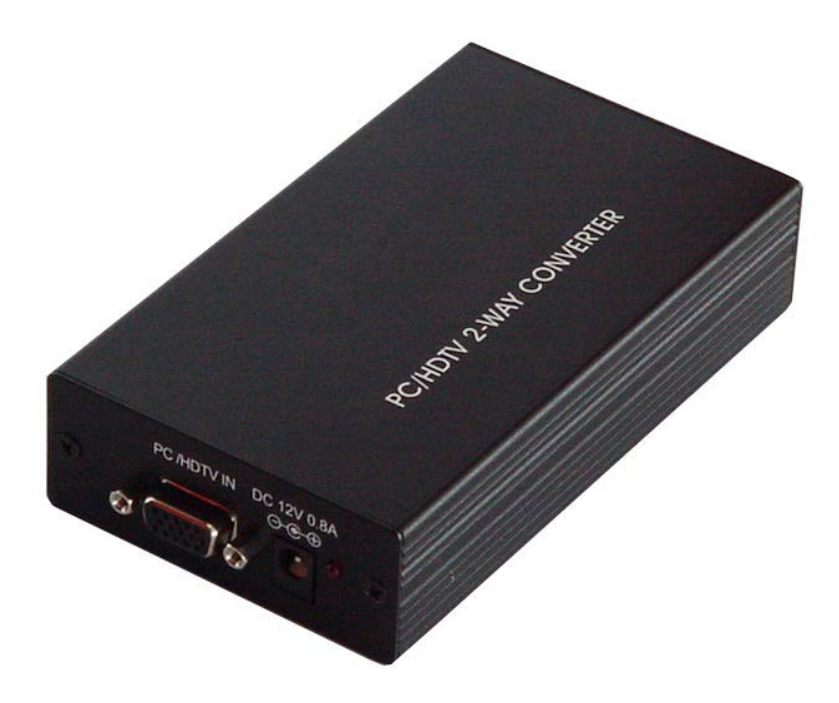

**Operation Manual**

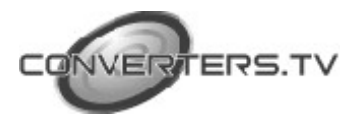

#### **Introduction**

This unit combines the functions of a video-scaler, scan-converter, and format transformer into a compact and durable metal housing with easyto-use touch buttons.

#### **Features**

- The unit is not only is a video scaler it is also a scan converter and a format transformer.
- The resolution of any PC or HDTV inputs can be scaled up or scaled down to any other PC or HDTV resolution, along with its frame rate converted to a selectable frequency.
- 48 MB frame memory for frame rate conversion.
- Signal format conversion between RGBHV and YPbPr.
- Input: PC (VGA/SVGA/XGA/SXGA), HDTV (480i/576i/480p/567p/720p/1080i), FH: 60 to 85 Hz
- Output: PC (VGA/SVGA/XGA/SXGA), HDTV (480p/576p/720p/1080i)
- Input mode auto detection.
- Input Setup allows for fine-tuning the output picture to a best condition through the adjustment of ADC sampling clock, and phase.
- Easy to use push buttons and OSD menu control.

#### **Operating Functions and Controls Front Panel**

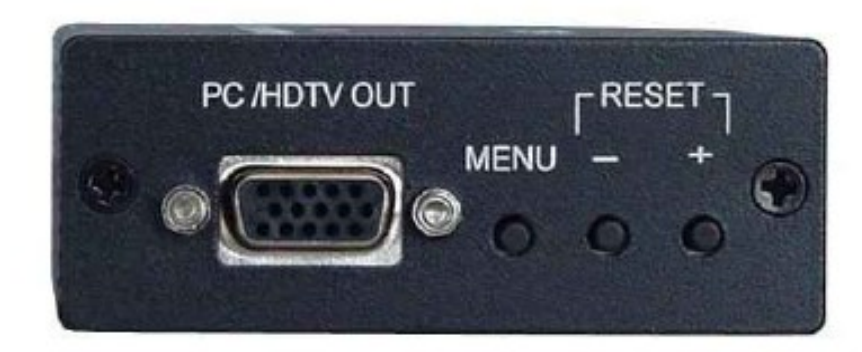

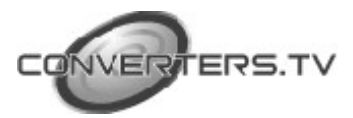

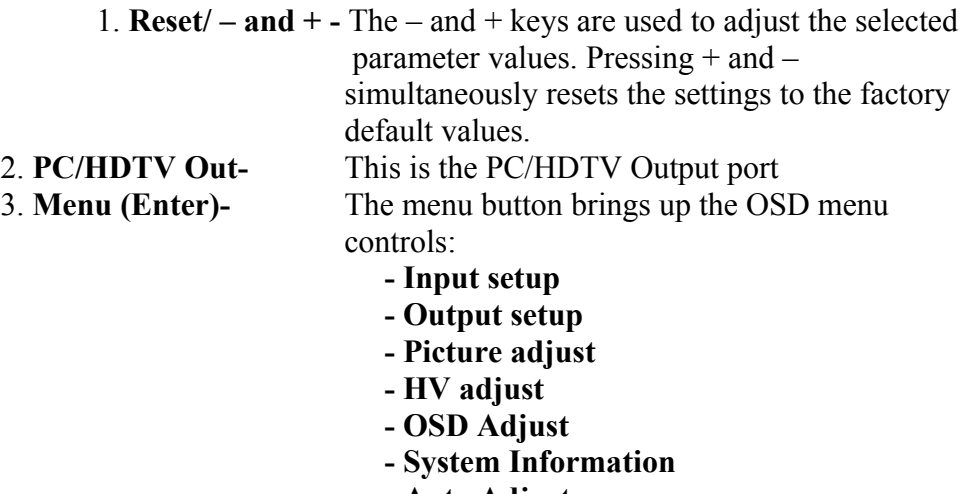

**- Auto Adjust - Exit**

Use  $+$  or  $-$  to move the arrow cursor to your desired selection, then press Menu

(Enter) to confirm your selection and enter into sub menu.

**Input setup-** When it is selected, a sub-menu of clock and phase adjust will appear.

Use  $+$  or  $-$  to choose the parameter you want to adjust and then press the menu (enter) button to highlight your selection. Once a parameter is highlighted, use  $+$  and  $-$  to increase or decrease the value of the setting. Press Menu again to leave the setting. Move the arrow to exit then press Menu/Enter to exit.

- **Output Setup-** When it is selected use the + and buttons to choose your desired PC or HDTV output (choose desired output resolution).
- **Picture Adjustment-** When it is selected the following appear:
- Contrast- use the + and buttons to adjust the picture contrast level.
- Bright- Use the + and buttons to adjust the picture brightness level.
- Colour- Use the + and buttons to adjust the level of colour saturation.

- Red- Use the + and – buttons to enhance or decrease the level of red colour.

- Green- Use the + and – buttons to enhance or decrease the level of green colour.

- Blue- Use the + and – buttons to enhance or decrease the level of blue colour.

- Reset- Press this button to reset all adjustments back to factory-preset values.

**-** Exit- Press this button to exit this sub-menu.

• **HV Adjust-** When this sub-menu is selected, H-position and Vposition appear on the screen. Use the  $+$  and  $-$  buttons to adjust the best horizontal and vertical position of the OSD menu.

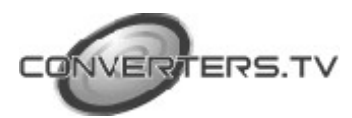

- **System Information-** When it is selected, it shows the input/output resolution and their vertical refresh rate on the screen.
- **Auto Adjust-** When it is selected the unit will automatically adjust all the parameters to the factory-preset values.
- **Exit-** Select to exit from the current menu page.

**NOTE- The default output resolution is XGA @ 60 Hz. The unit has last memory capability, thus can memorize all customers' settings before power off and recall those settings on the next power on. At any time of using the unit press + and – simultaneously and it will reset the output resolution to XGA @ 60 Hz, and other settings to their factory default value.**

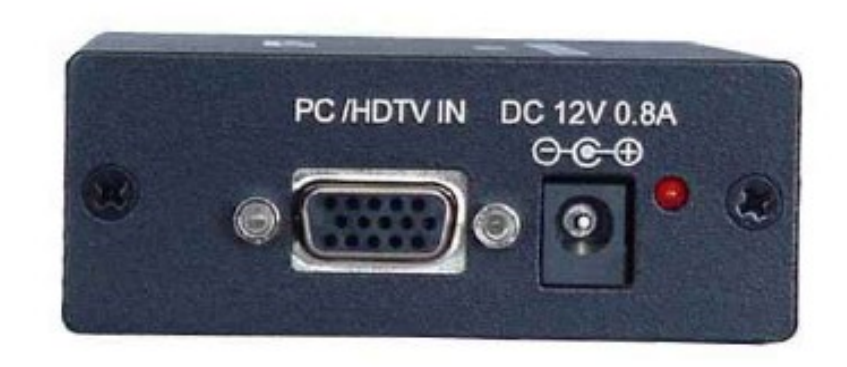

1. **DC 12V 0.8A-** This is the power supply input port. 2. **PC/HDTV In-** This is the PC/HDTV input port.

#### **Installation**

- When accepting a PC input use the 15-pin D-Sub cable to connect the output of a PC device to the input connector (Number 2 on rear panel).
- When accepting a HDTV input use the 15-pin D-Sub to YPbPr/3 RCA cable to connect the YPbPr/Output (or YCbCr) of a HDTV device to the PC/HDTV input connector (Number 2 on the rear panel).
- The unit can automatically detect the mode and resolution of the PC/HDTV input.
- When one of the PC resolutions is selected as output, use the 15-pin D-Sub VGA cable to connect the PC/HDTV output (Number 2 on the front panel) to the VGA input of a display monitor.
- When one of the HDTV resolutions is selected as output, the 15-pin D-Sub to YPbPr/3 RCA adapter cable to connect the PC/HDTV output (Number 2 on the front panel) to the YPbPr input of a HDTV device.

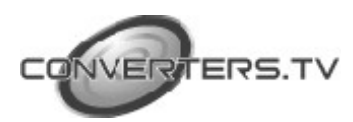

#### **Rear Panel**

 Once all connections are complete please connect the power supply provided to the power socket.

### **Specifications**

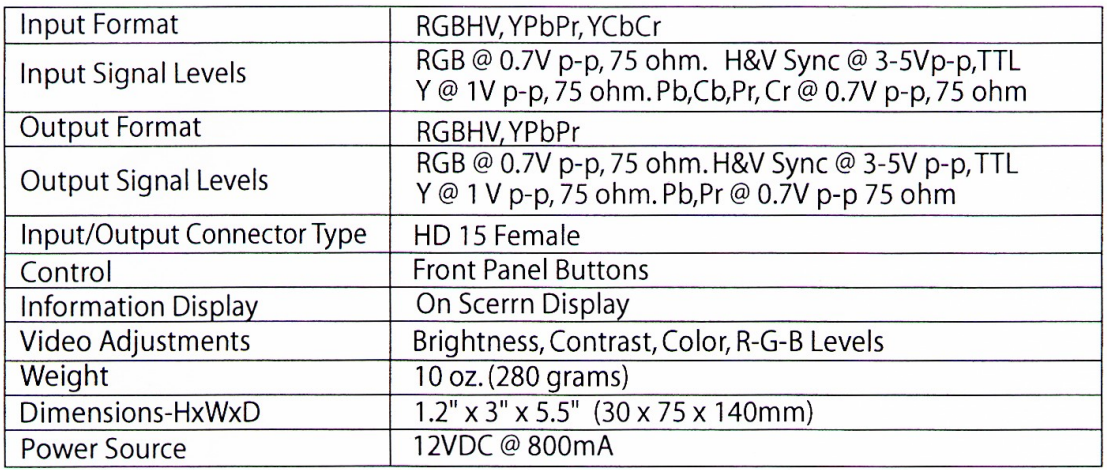

## **Input Signal Specifications**

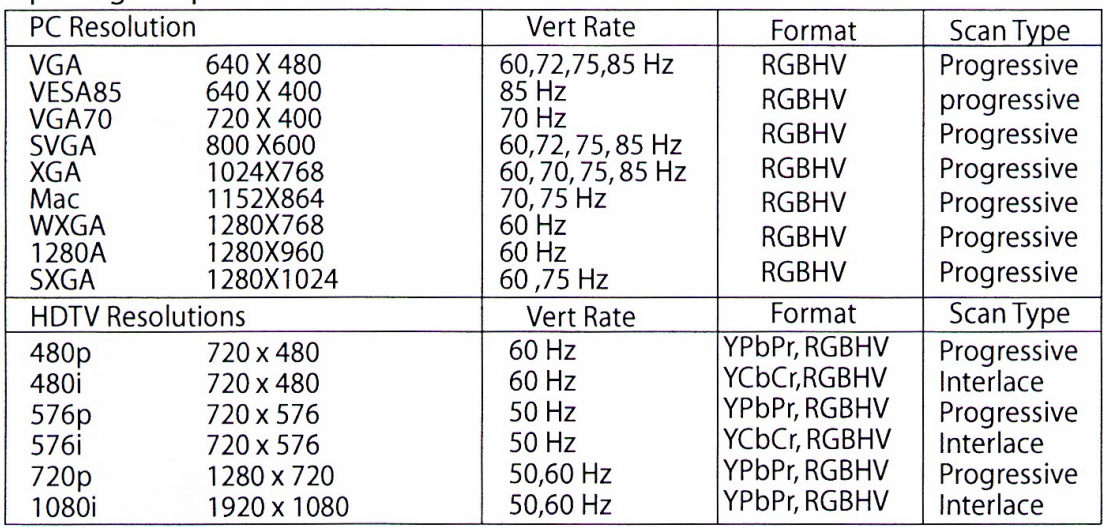

# **Output Signal Specifications**

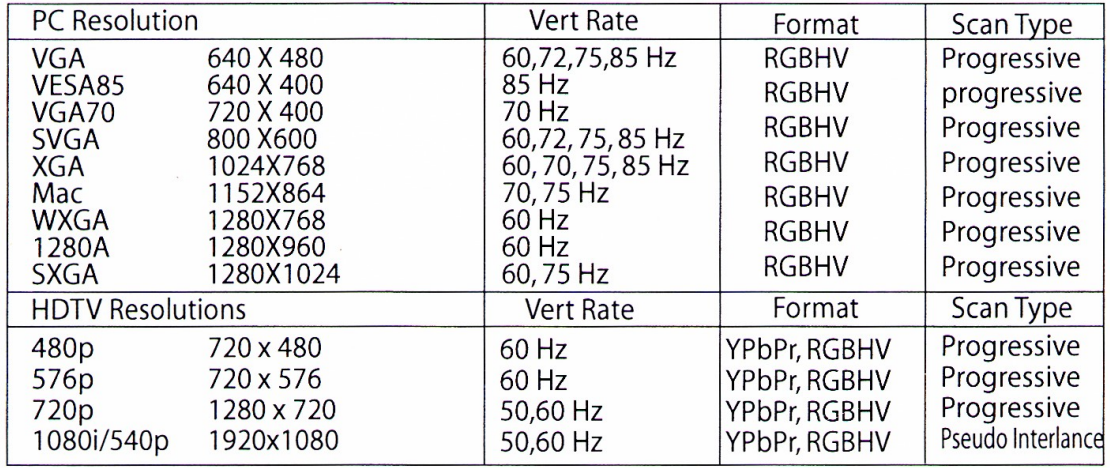

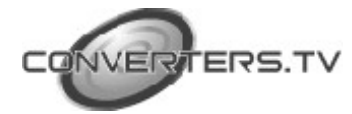